# **1 Willkommen bei GP-Pro EX**

In diesem Handbuch werden die Leistungsmerkmale von GP-Pro EX und die von jedem Anzeigemodell unterstützten Funktionen beschrieben. Außerdem wird die Modellumgebung des Handbuchs beschrieben.

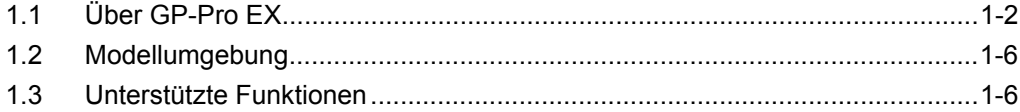

# <span id="page-1-0"></span>**1.1 Über GP-Pro EX**

GP-Pro EX ist eine Bildschirmbearbeitungssoftware, die spezielle für programmierbare Anzeigen der Digital Electronics Corporation konzipiert ist. Sie können auf einfache Weise Bildschirme bearbeiten.

#### **1.1.1 Funktionen**

- Bequeme Funktionen zur Verringerung der Zeichenschritte Viele Funktionen ermöglichen Ihnen das einfache Zeichnen und Bearbeiten. So gewährleistet beispielsweise die Funktion "Fixierstift" eine leichtere Bearbeitung, indem die Objekte mit dem Hintergrund verankert werden. Die Anzeige von Rasterlinien unterstützt Sie bei der Anpassung der Positionen von bereits auf dem Bildschirm positionierten Teilen.
- Eine Vielzahl von attraktiven Bildelementen und Zeichensätzen unterstützt Sie bei der Erstellung leicht verständlicher Bildschirme. Es sind zahlreiche hochwertige Bildelemente verfügbar, die realen Elementen sehr ähnlich sehen.
- Klare, übersichtliche Anzeige Der hochwertige Bildschirm bietet eine hervorragende Anzeige. Beim TFT Farb-LCD: Standardmäßig 65.536 Farben, STN-Farb-LCD: Standardmäßig 4.096 Farben, und beim monochromen LCD: 16 Graustufen. Die feinen Farben der JPEG- und BMP-Dateien werden auf TFT-Farbmodellen klar angezeigt.
- Menüs in japanischer/englischer Sprache Die Sprache der Softwaremenüs kann einfache zwischen Japanisch und Englisch umgeschaltet und so individuell an die Bedürfnisse des Bedieners angepasst werden.
- Gleichzeitige Anzeige mehrerer Sprachen auf dem Bildschirm Die folgenden Sprachen sind verfügbar: Japanisch, ASCII-unterstützte Sprachen, Chinesisch (Vereinfacht), Chinesisch (Traditionell), Koreanisch, Kyrillisches Alphabet und Thailändisch. Sie können auch während des Betriebs zwischen den Sprachen umschalten.
- Anschluss mehrerer Geräte/SPS Sie können mit bis zu vier verschiedenen Geräte-/SPS-Typen kommunizieren. Im selben Bildschirm können verschiedene Geräte-/SPS-Adressen verwendet werden.
- Adresszuweisung Die Adresseinstellung für die Teile erfolgt einfach per Drag & Drop (ziehen und ablegen).
- Entwicklung des Logikprogramms Sie können ein Logikprogramm erstellen, um externe Geräte direkt von der Anzeige zu steuern. Die für das Logikprogramm erstellten Variablen sind vereinheitlicht. Daher können Sie ein Programm ganz einfach sowohl mittels der Logikbildschirme als auch der Zeichenbildschirme erstellen.
- Einfache Online-Aktualisierung Es ist ein Online-Aktualisierungsservice verfügbar. Sie können Ihre Software und Ihr Handbuch herunterladen und aktualisieren, um immer auf dem neuesten Stand zu sein.

#### **1.1.2 Hauptmerkmale von GP-Pro EX, Version 2.0 oder höher**

Funktionen, die seit der Herausgabe von GP-Pro EX, Version 1.1 hinzugefügt oder aktualisert wurden, sind nachstehend aufgeführt.

- Unterstützung von noch mehr Modellen Außer für die GP3000 Series, zusätzliche Unterstützung für die LT3000 Series und einige Modelle der IPC Series (PC/AT). Die IPC Series (PC/AT) kann zum Emulieren einer GP verwendet werden.
- Simulation an Ihrem Computerbildschirm Sie können an Ihrem Computerbildschirm eine Simulation durchführen, um zu gewährleisten, dass die Anzeige Ihren Wünschen entsprechend funktioniert, bevor Sie die Daten an die Anzeige übertragen.
- Suche von Elementen nach Kommentar, Beschriftung/Text Suche nach Elementen, die Kriterien aus allen festgelegten Elementen erfüllen. Die Elemente können auch ersetzt werden.
- Anzeigen und Bedienen der Computeranzeige auf der Arbeitsanzeige Sie können die Computeranzeige auf der Arbeitsanzeige anzeigen, um die RPA-Sensorfunktion zu nutzen.
- Speichern von Daten auf einem USB-Speichergerät Jetzt können Sie Ihre Daten in einem externen Speichergerät speichern. Dies ist nützlich für Modelle, die die CF-Karte nicht unterstützen.
- Noch bequemer Elemente auswählen und ablegen Mit Hilfe des Element-Werkzeugkastens, Elemente auf den Bildschirm ziehen und ablegen (drag & drop). Oft verwendete Elemente als "Favoriten" (Lesezeichen) registrieren Zum Ändern von Element-Farben können Sie auch Elemente aus dem Farbeinstellungsfenster ziehen und ablegen.
- Bearbeitung des Logikprogramms während des Betriebs
- Überprüfung der Geräte-/SPS-Daten in einer Liste Sie können den Teilnehmer-Bildschirm verwenden, um aktuelle Werte externer Teilnehmer und SPS aufzulisten und zu ändern.
- Erhöhen der Sicherheit Sie können jetzt das Vorgangsprotokoll abfragen. Sie können durch Einrichten von Benutzer-IDs und Passwörtern den Anzeigeoperator ermitteln und anzeigen, um den Grund des Problems zu bestimmen. Die globale Verriegelung wird nun auch unterstützt, wodurch Touch-Operationen auf allen Bildschirmen deaktiviert werden.
- Dadurch können die Geräteeinstellungen rechnerfern bedient werden. Ein rechnerferner Gerätetyp kann über ein Netzwerk von einem PC aus bedient werden.
- Verwenden Sie zur Ausgabe von Daten einen Netzwerkdrucker. Im Netzwerk kann ein PC als Druckerserver eingesetzt werden, um Daten vom Gerät mit dem Drucker im Netzwerk aus zu drucken.

#### **1.1.3 Hauptmerkmale von GP-Pro EX, Version 2,2 oder höher**

Funktionen, die seit der Herausgabe von GP-Pro EX, Version 2.2 hinzugefügt oder aktualisiert wurden, sind nachstehend aufgeführt.

• Sie können ein Element oder Zeichnungen auf dem Bildschirm bewegen oder Farben ändern.

Sie können den Bildschirm durch Rotieren oder Bewegen von auf dem Bildschirm abgelegten Elementen oder Zeichnungen aktivieren. Sie können ihn auch durch Umschalten von Ein- und Ausblenden als Sicherheit verwenden. Durch Ändern der Farbe in angegebenen Intervallen können Sie Anzeigeinhalte hervorheben.

- Mehrere GP können mit einer SPS verbunden werden. Ein Slave-GP greift auf die SPS per Master-GP zu, das sich mit der SPS verbindet. Wenn mehrere GP verbunden werden, besteht weiterhin eine hohe Kommunikationseffizienz dank Ethernet zwischen Master und Slaves bestehen. Wenn mehrere GP verbunden sind, jedoch noch ein GP in Betrieb ist, kann der Betrieb des anderen gesperrt werden.
- Unterstützung von Handgerät-GPs Tragbare GPs werden jetzt unterstützt.
- Verbesserte Graph-Funktion Nützliche Graph-Funktionen wurden hinzugefügt. Sie können eine Standard- oder Normalliniengrafik anzeigen, Sie können unerwünschte Kanäle herausfiltern, oder Sie können den Skalenbereich ändern, indem Sie Werte in einem Wortadressenpaar anpassen.
- Erhöhte Sicherheitsfunktion Jetzt können Passwörter für Elemente eingerichtet werden. Für die Sicherheitseinstellungen muss kein Bildschirm mehr erstellt werden. Das Vorgangsprotokoll ist für jedes Element verfügbar. Passwörter können bei Benutzer-Wechsel einfacher geändert werden, da das Passwort durch Berühraktion geändert werden kann während Sie online sind.
- Texttabellen können ohne Übertragung von Projektdaten bearbeitet werden. Speichern Sie Texttabellendaten in einem externen Speicher im CSV-Format, um sie auf dem GP zu überschreiben. Ändern von Alarmmeldungen oder Beschriftungen ist ohne nochmalige Datenübertragung möglich.
- Es können mehrere Schalterfunktionen für ein Element bestimmt werden. Es können bis zu 256 Schalterfunktionen für eine Selektorliste bestimmt werden. Der Bildschirm kann vollständig genutzt werden, da nicht mehrere Schalter abgelegt werden müssen.
- Meldungen können gleichzeitig an alle im oberen Level mit dem PC verbundenen GP verschickt werden.

Wenn eine Nachrichtenanzeige abgelegt ist, können über GP an Sie gesandte Meldungen eingesehen werden. Zeigen Sie einen Text an, der mit der Alarmmeldung in der Meldungsanzeige [Textanzeige ]übereinstimmt und auf dem Fenster-Bildschirm abgelegt wurde.

- Erhöhte LT-Serienfunktion In der LT-Serie ist nun die Spezial-E/A-Folge aktiviert, womit die Steuerung der Spezial-E/A-Funktion erleichtert wird.
- Die Anzahl der logischen Schritte wurde erweitert Die obere Grenze für die Anzahl der Schritte, die im Logik-Programm bestimmt werden dürfen, wurde auf 6000 Schritte erweitert.
- Erhöhte Sicherheitsfunktion für Remotevorgänge Mit der Webserver- und GP-Viewer-Funktion können Sie das Schreiben über Remotevorgänge verhindern. Mit der GP-Viewer-Funktion können Sie außerdem den Betrieb eines anderen GP unterbinden, wenn ein GP bereits in Betrieb ist.

# <span id="page-5-0"></span>**1.2 Modellumgebung**

Die in diesem Handbuch aufgeführten Erklärungen der Verfahren und Funktionen basieren auf der nachfolgenden aufgeführten Systemstruktur.

Bei anderen Systemkonfigurationen können die Anzeige und Elementnamen von diesem Modell abweichen. Ersetzen Sie in diesem Fall die Namen durch die Namen ähnlicher, in Ihrer Systemkonfiguration verwendeter Funktionen.

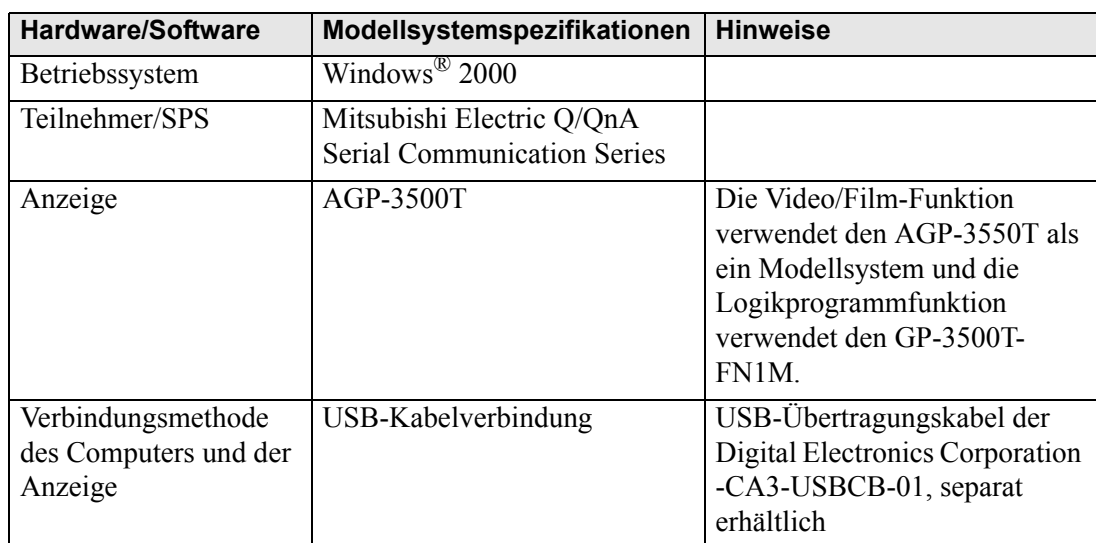

**Standardstruktur** 

## <span id="page-5-1"></span>**1.3 Unterstützte Funktionen**

Die folgenden Tabellen enthalten Informationen über unterstützte Funktionen für Anzeigen der GP-Serie.

### **1.3.1 GP-3200 Series**

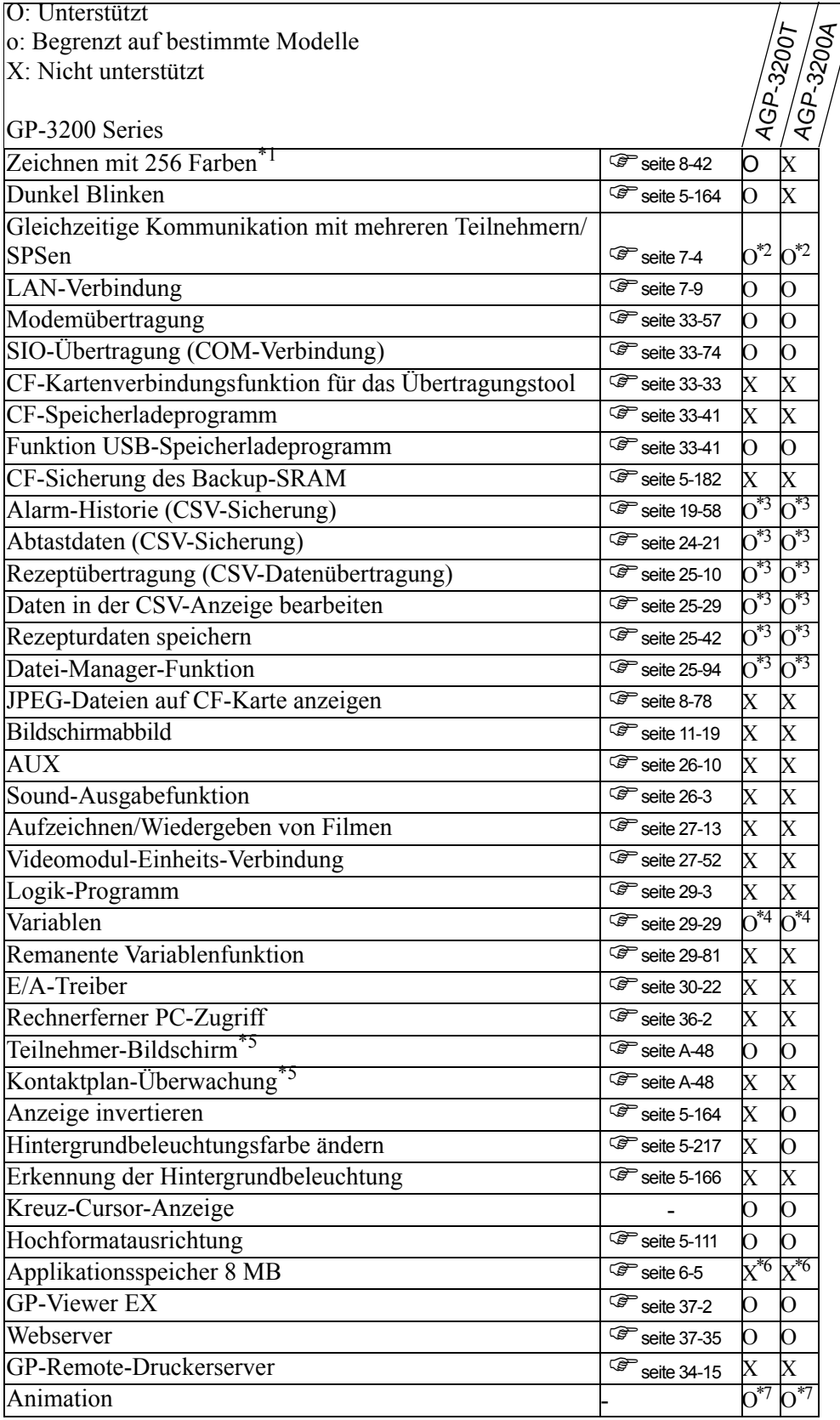

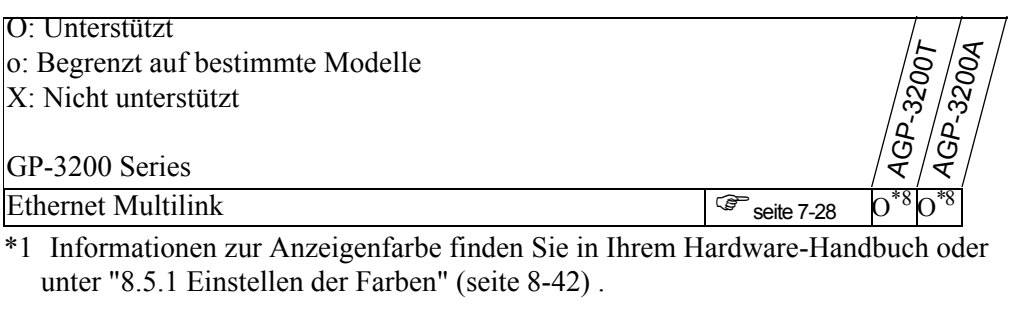

- <span id="page-7-0"></span>\*2 Bis zu zwei Treiber gleichzeitig verbinden.
- <span id="page-7-1"></span>\*3 USB-Speicher kann verwendet werden. Die CF-Karte kann nicht verwendet werden.
- <span id="page-7-2"></span>\*4 Es können Variablen mit bis zu 1000 Punkten eingerichtet werden.
- <span id="page-7-3"></span>\*5 Abhängig von den Geräte-/SPS-Einstellungen.
- <span id="page-7-4"></span>\*6 Der Applikationsspeicher beträgt 6 MB.
- <span id="page-7-5"></span>\*7 Kann nicht auf einem Fenster-Bildschirm abgelegt werden.
- <span id="page-7-6"></span>\*8 Wenn diese Einheit als Master-Station festgelegt wird, könnte sich die Leistungsfähigkeit verschlechtern.

## **1.3.2 GP-3300 Series**

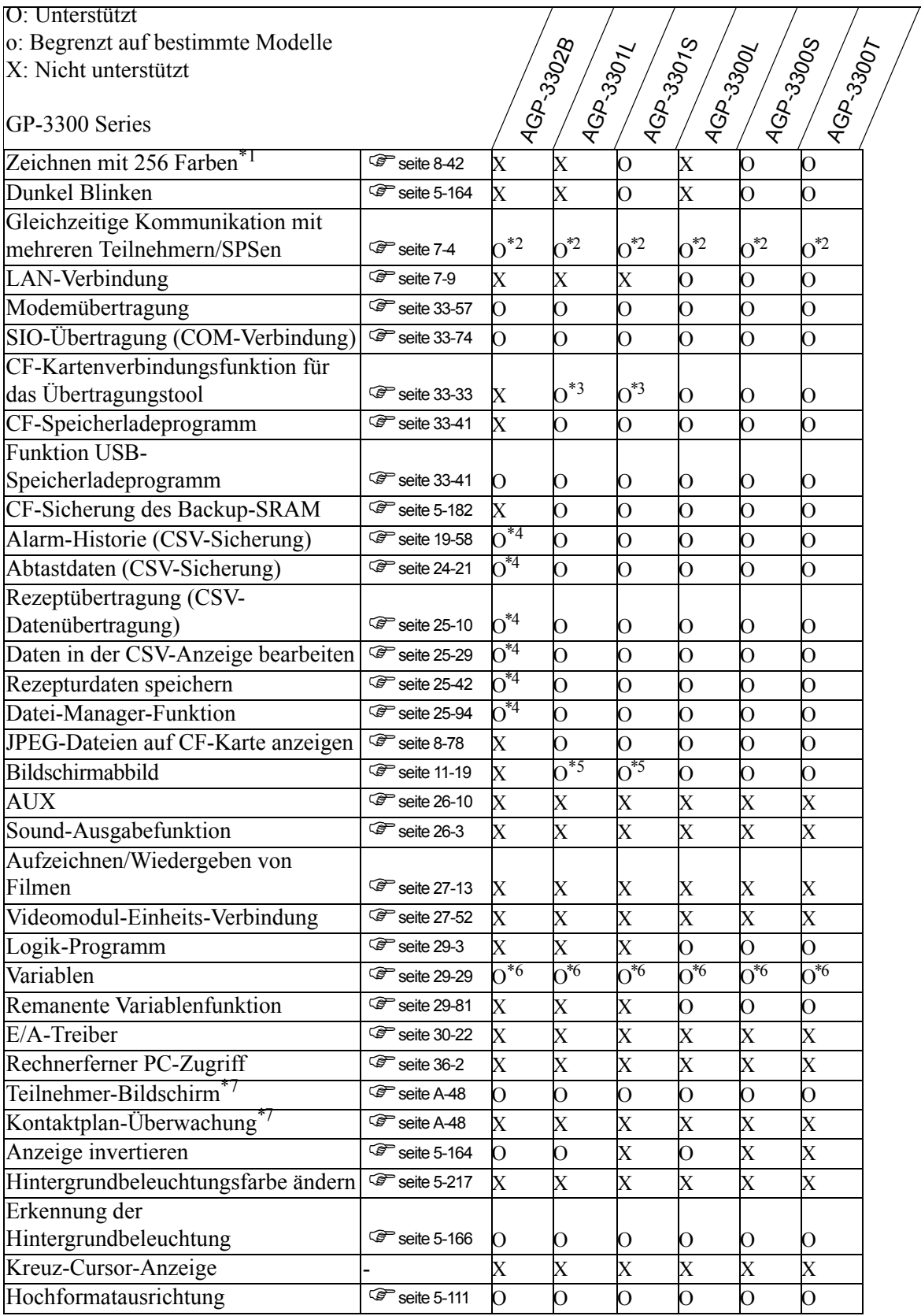

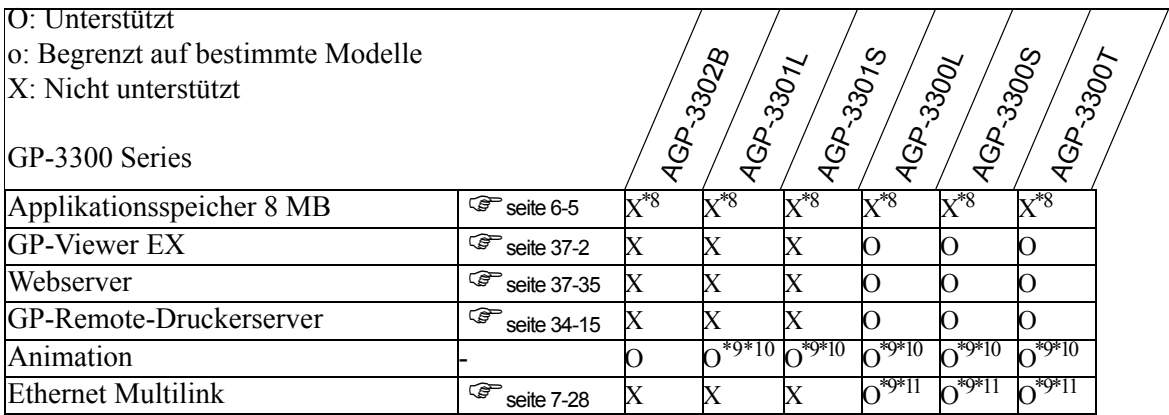

- <span id="page-9-0"></span>\*2 Bis zu zwei Treiber gleichzeitig verbinden.
- <span id="page-9-1"></span>\*3 Nur unterstützt, wenn mit einem USB-Übertragungskabel verbunden.
- <span id="page-9-2"></span>\*4 USB-Speicher kann verwendet werden. Die CF-Karte kann nicht verwendet werden.
- <span id="page-9-3"></span>\*5 Die Funktion "Bildschirmabbilder auf FTP-Server speichern" ist nicht verfügbar.
- <span id="page-9-4"></span>\*6 Es können Variablen mit bis zu 6000 Punkten eingerichtet werden.
- <span id="page-9-5"></span>\*7 Abhängig von den Geräte-/SPS-Einstellungen.
- <span id="page-9-6"></span>\*8 Der Applikationsspeicher beträgt 6 MB.
- <span id="page-9-7"></span>\*9 Unterstützt nur Rev.4-Typ oder spätere Modelle
- <span id="page-9-8"></span>\*10Kann nicht auf einem Fenster-Bildschirm abgelegt werden.
- <span id="page-9-9"></span>\*11Wenn diese Einheit als Master-Station festgelegt wird, könnte sich die Leistungsfähigkeit verschlechtern.

## **Modelle, die die Steuerung unterstützen**

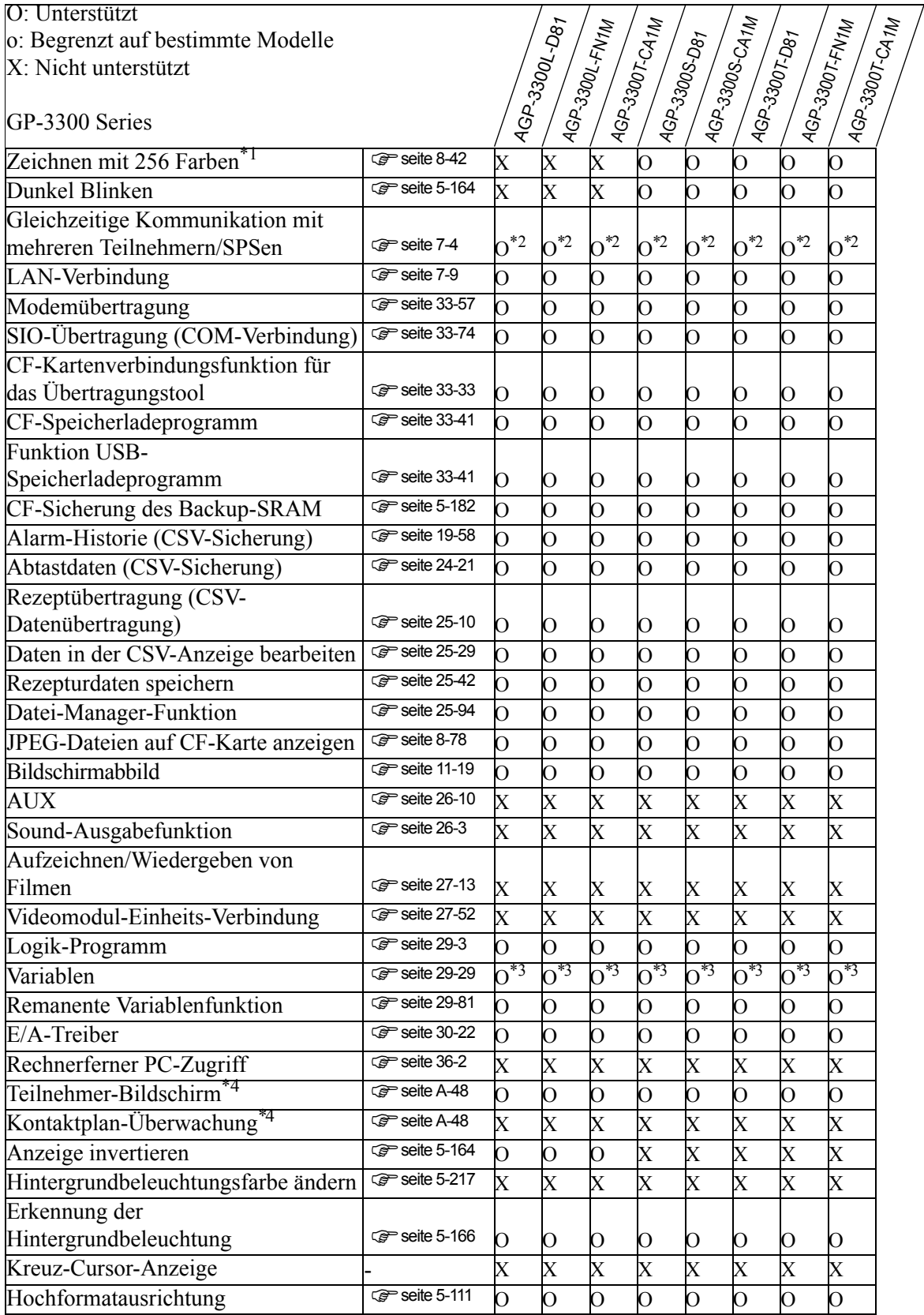

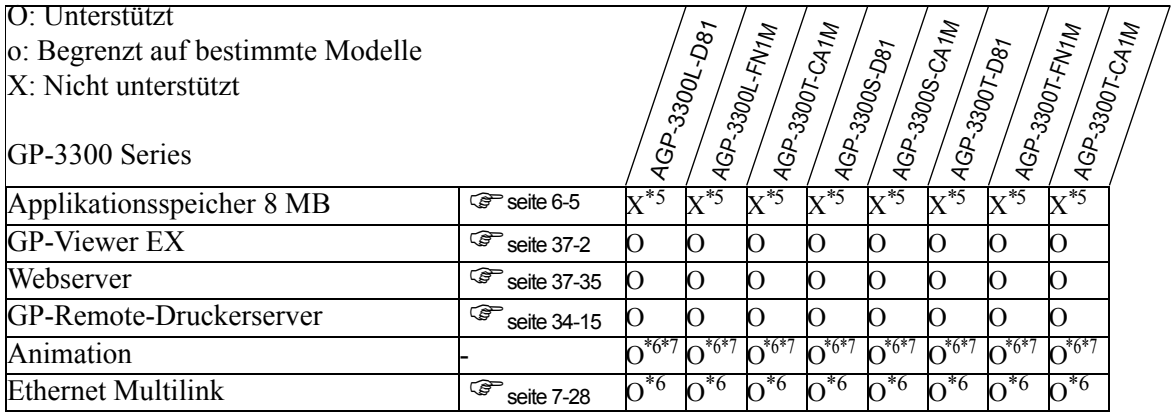

- <span id="page-11-0"></span>\*2 Bis zu zwei Treiber gleichzeitig verbinden.
- <span id="page-11-1"></span>\*3 Es können Variablen mit bis zu 6000 Punkten eingerichtet werden.
- <span id="page-11-2"></span>\*4 Abhängig von den Geräte-/SPS-Einstellungen.
- <span id="page-11-3"></span>\*5 Der Applikationsspeicher beträgt 6 MB.
- <span id="page-11-4"></span>\*6 Unterstützt nur Rev.4-Typ oder spätere Modelle
- <span id="page-11-5"></span>\*7 Kann nicht auf einem Fenster-Bildschirm abgelegt werden.

#### **Tragbares GP**

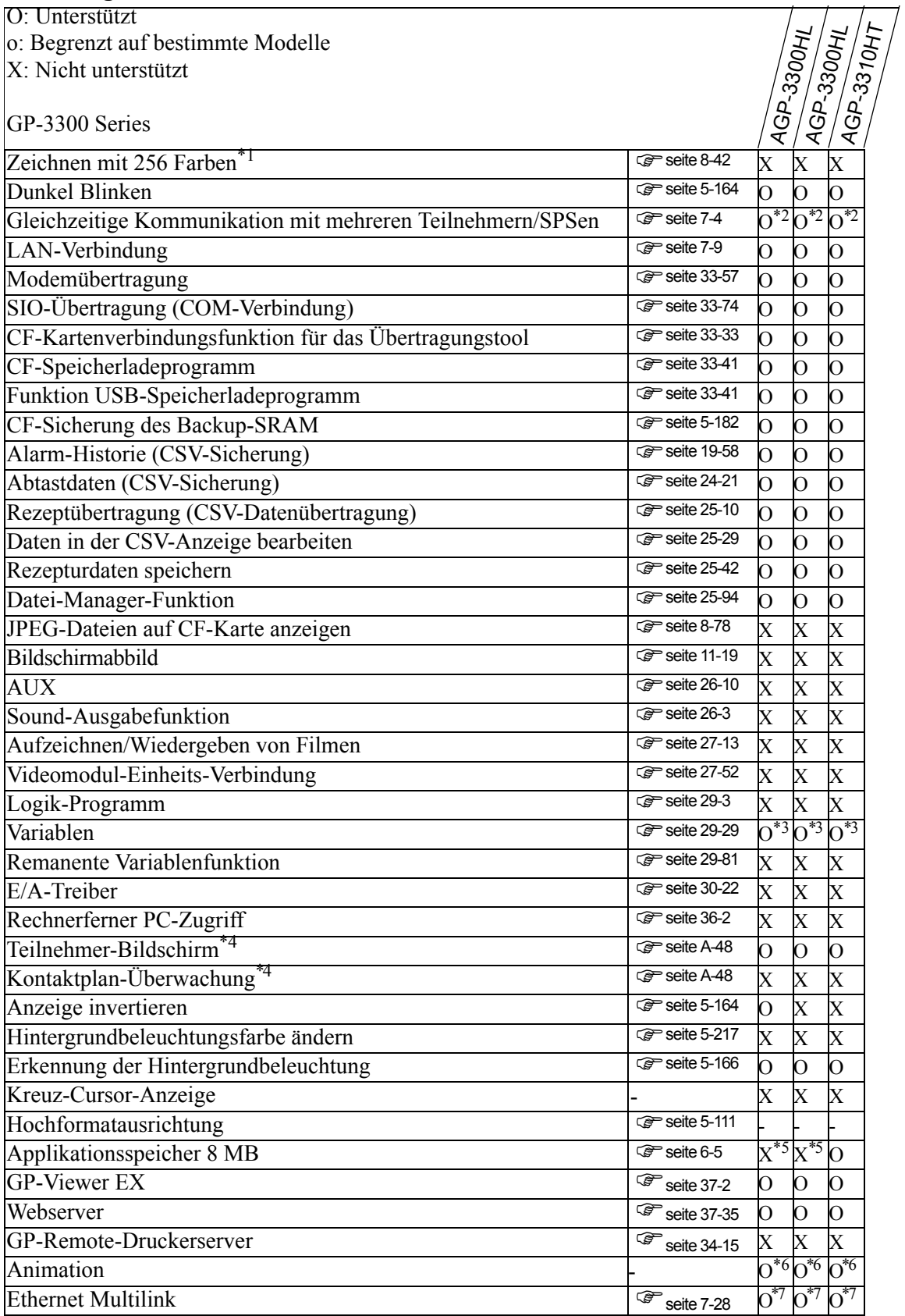

- \*1 Informationen zur Anzeigenfarbe finden Sie in Ihrem Hardware-Handbuch oder unter "8.5.1 Einstellen der Farben" (seite 8-42) .
- <span id="page-13-0"></span>\*2 Bis zu zwei Treiber gleichzeitig verbinden.
- <span id="page-13-1"></span>\*3 Es können Variablen mit bis zu 1000 Punkten eingerichtet werden.
- <span id="page-13-2"></span>\*4 Abhängig von den Geräte-/SPS-Einstellungen.
- <span id="page-13-3"></span>\*5 Der Applikationsspeicher beträgt 6 MB.
- <span id="page-13-4"></span>\*6 Kann nicht auf einem Fenster-Bildschirm abgelegt werden.
- <span id="page-13-5"></span>\*7 Wenn diese Einheit als Master-Station festgelegt wird, könnte sich die Leistungsfähigkeit verschlechtern.

### **1.3.3 GP-3400 Series**

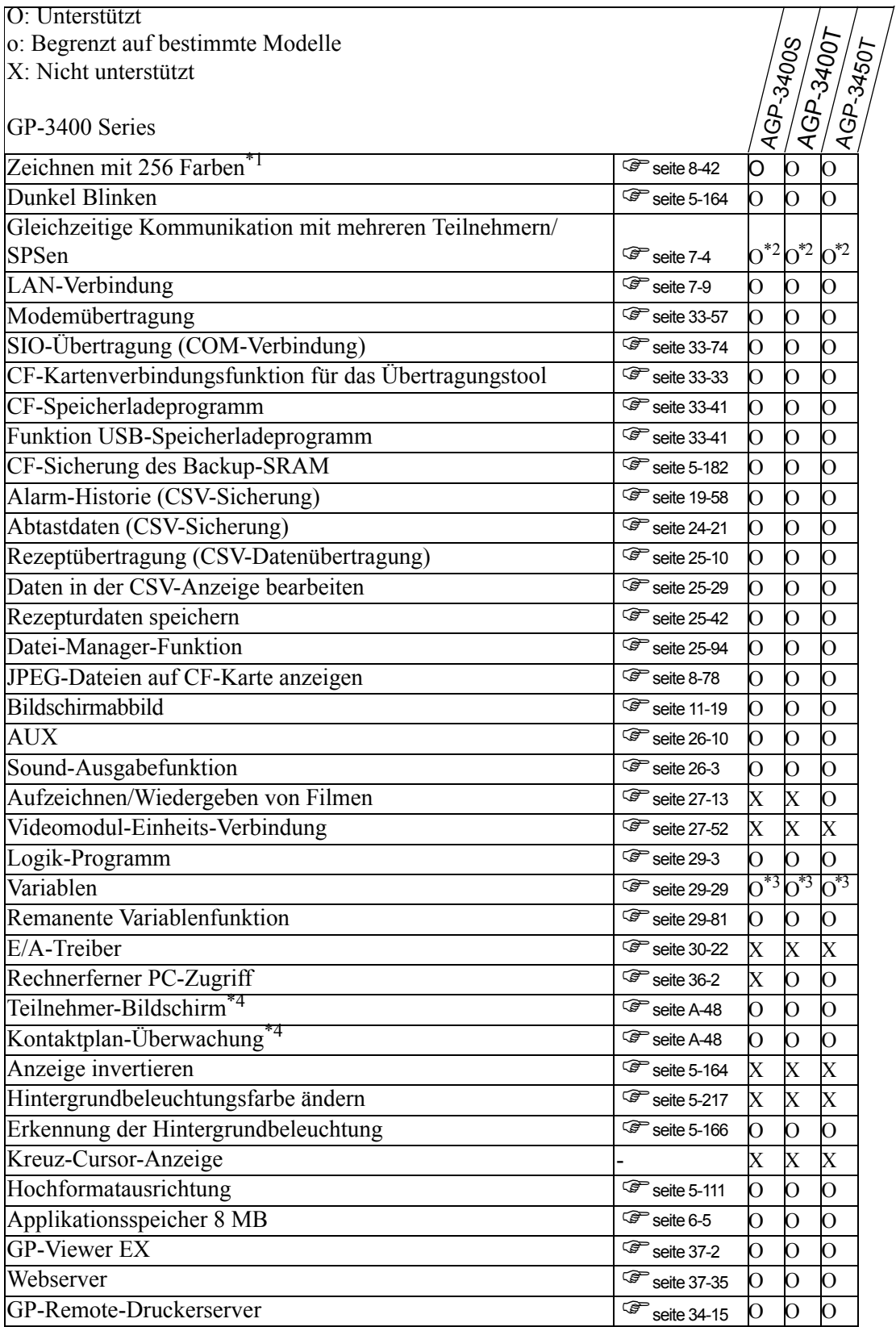

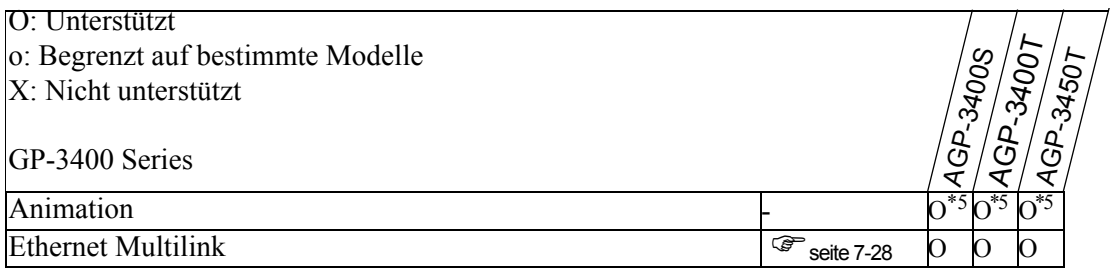

<span id="page-15-0"></span>\*2 Bis zu vier Treiber können simultan verbunden werden.

<span id="page-15-1"></span>\*3 Es können Variablen mit bis zu 6000 Punkten eingerichtet werden.

<span id="page-15-2"></span>\*4 Abhängig von den Geräte-/SPS-Einstellungen.

<span id="page-15-3"></span>\*5 Kann nicht auf einem Fenster-Bildschirm abgelegt werden.

## **Modelle, die die Steuerung unterstützen**

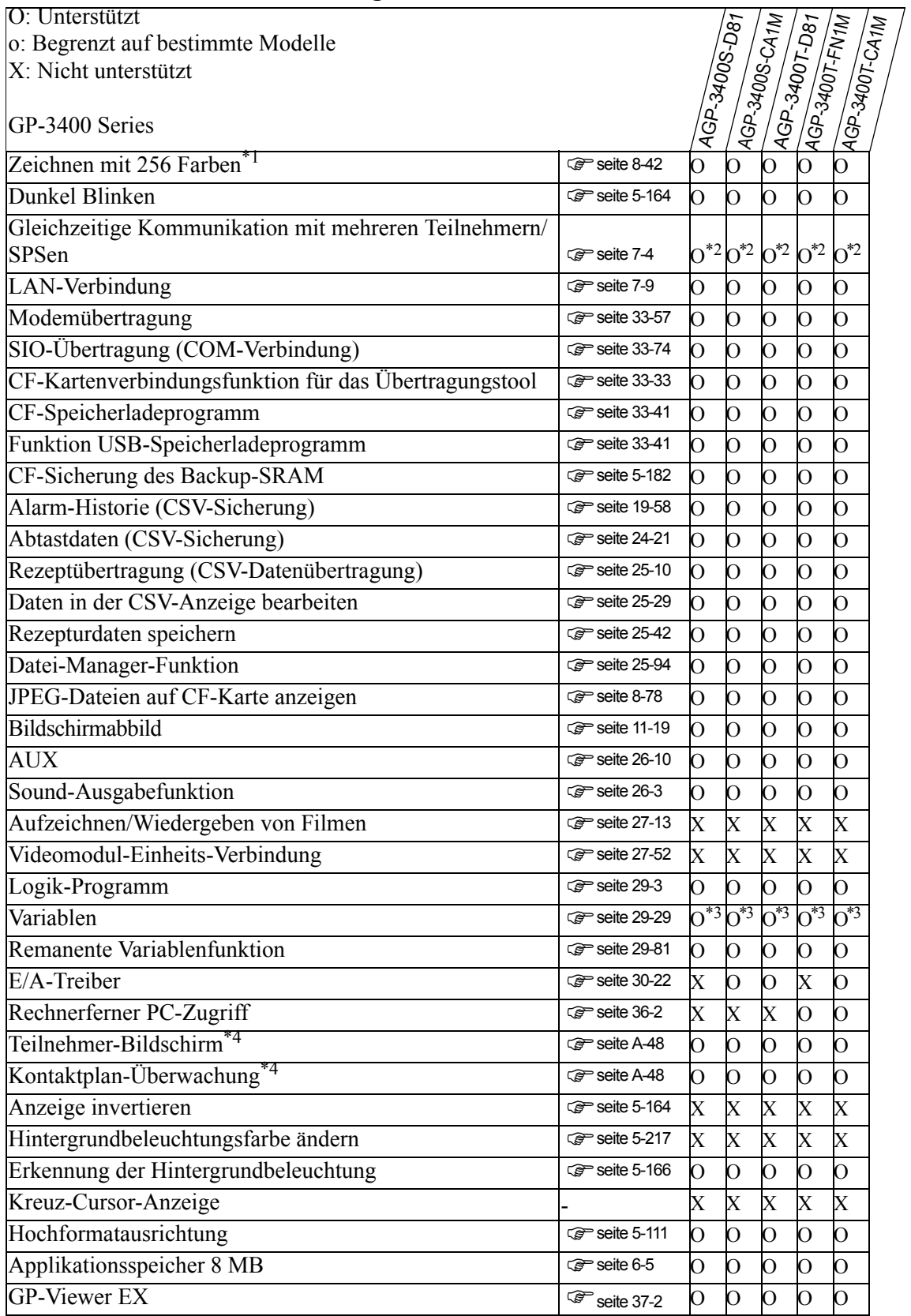

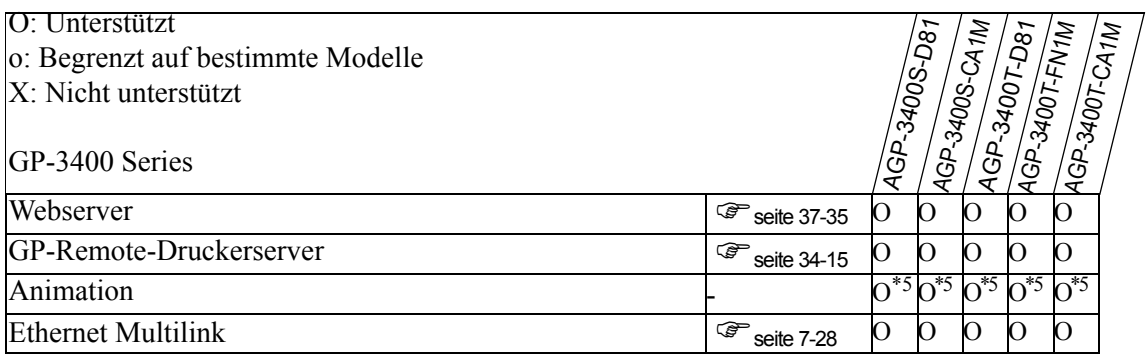

<span id="page-17-0"></span>\*2 Bis zu vier Treiber können simultan verbunden werden.

<span id="page-17-1"></span>\*3 Es können Variablen mit bis zu 6000 Punkten eingerichtet werden.

<span id="page-17-2"></span>\*4 Abhängig von den Geräte-/SPS-Einstellungen.

<span id="page-17-3"></span>\*5 Kann nicht auf einem Fenster-Bildschirm abgelegt werden.

### **1.3.4 GP-3500 Series**

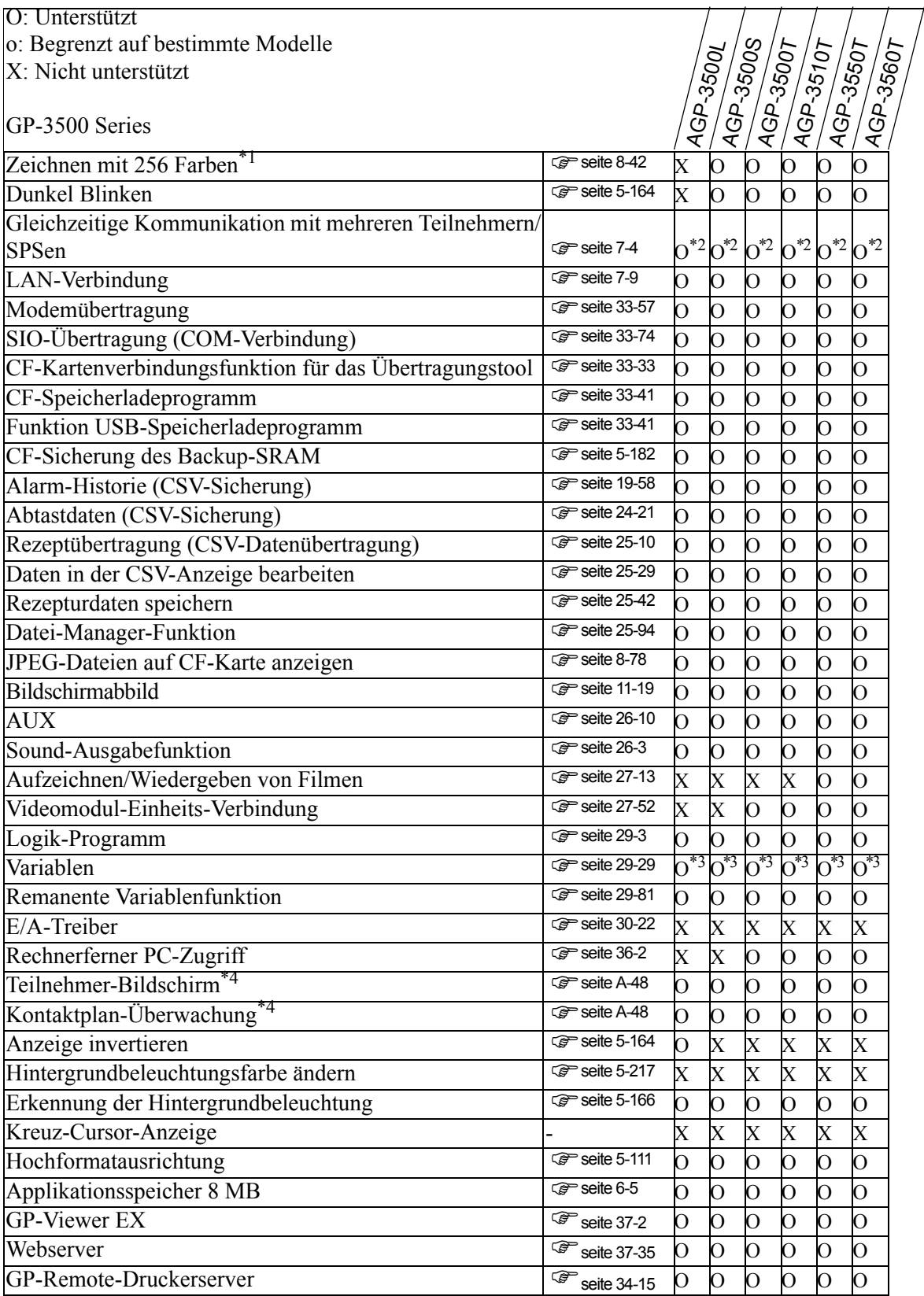

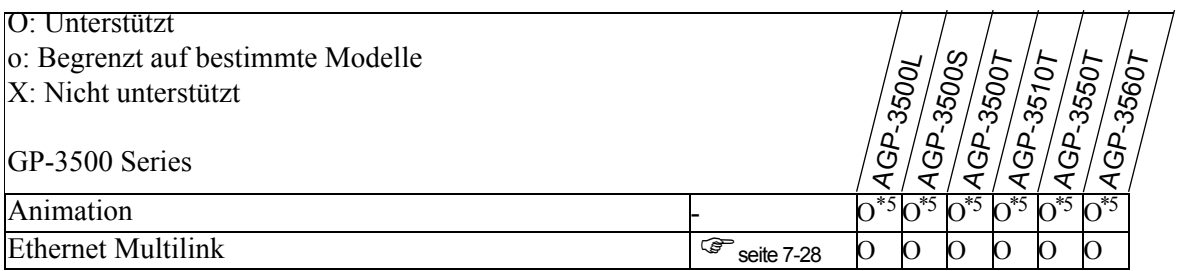

<span id="page-19-0"></span>\*2 Bis zu vier Treiber können simultan verbunden werden.

<span id="page-19-1"></span>\*3 Es können Variablen mit bis zu 6000 Punkten eingerichtet werden.

<span id="page-19-2"></span>\*4 Abhängig von den Geräte-/SPS-Einstellungen.

<span id="page-19-3"></span>\*5 Kann nicht auf einem Fenster-Bildschirm abgelegt werden.

### **Modelle, die die Steuerung unterstützen**

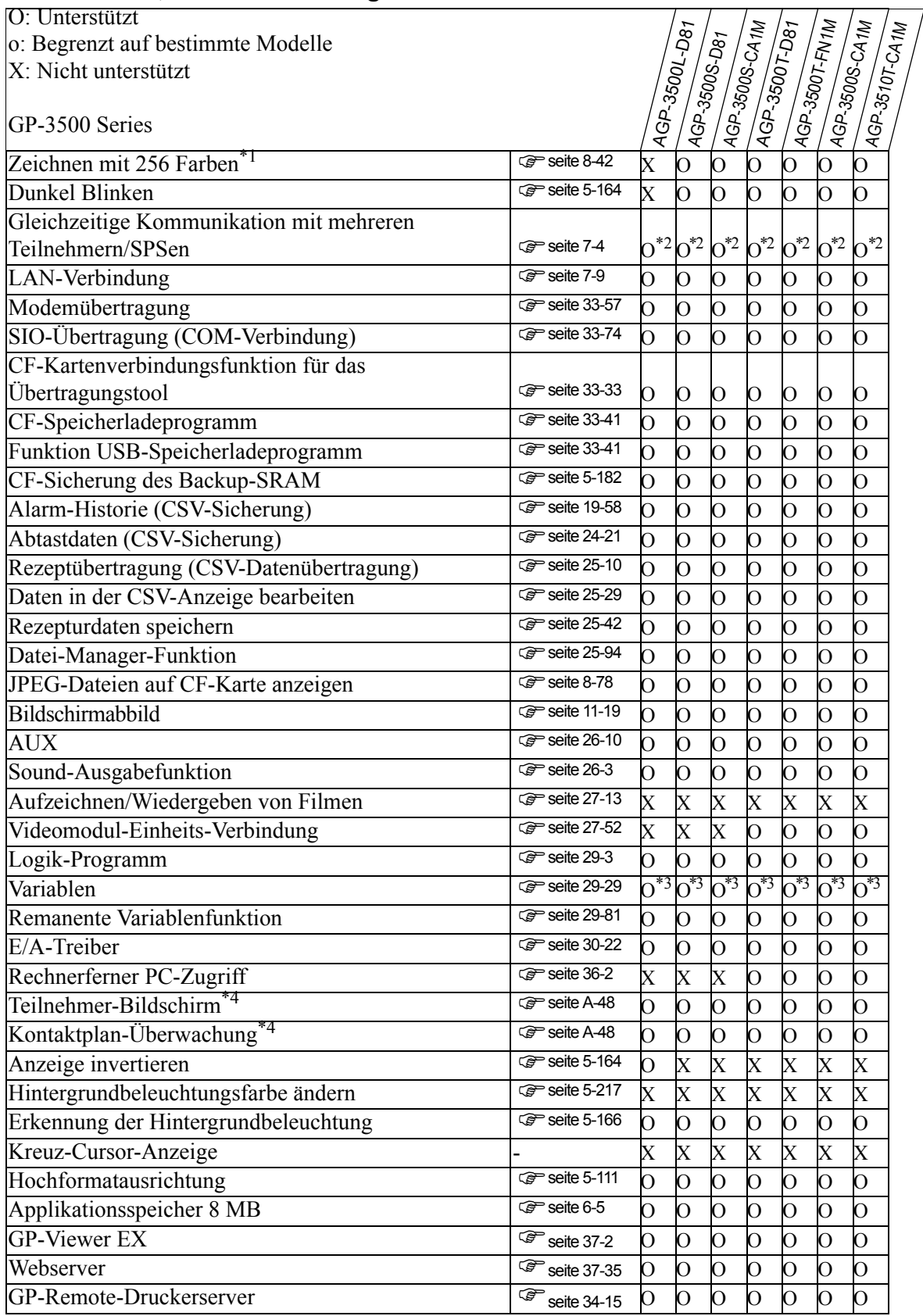

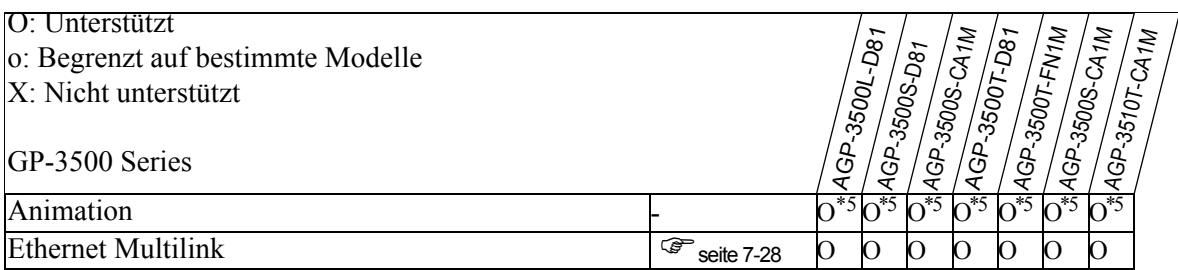

<span id="page-21-0"></span>\*2 Bis zu vier Treiber können simultan verbunden werden.

<span id="page-21-1"></span>\*3 Es können Variablen mit bis zu 6000 Punkten eingerichtet werden.

\*4 Abhängig von den Geräte-/SPS-Einstellungen.

<span id="page-21-2"></span>\*5 Kann nicht auf einem Fenster-Bildschirm abgelegt werden.

### **1.3.5 GP-3600/3700 Series**

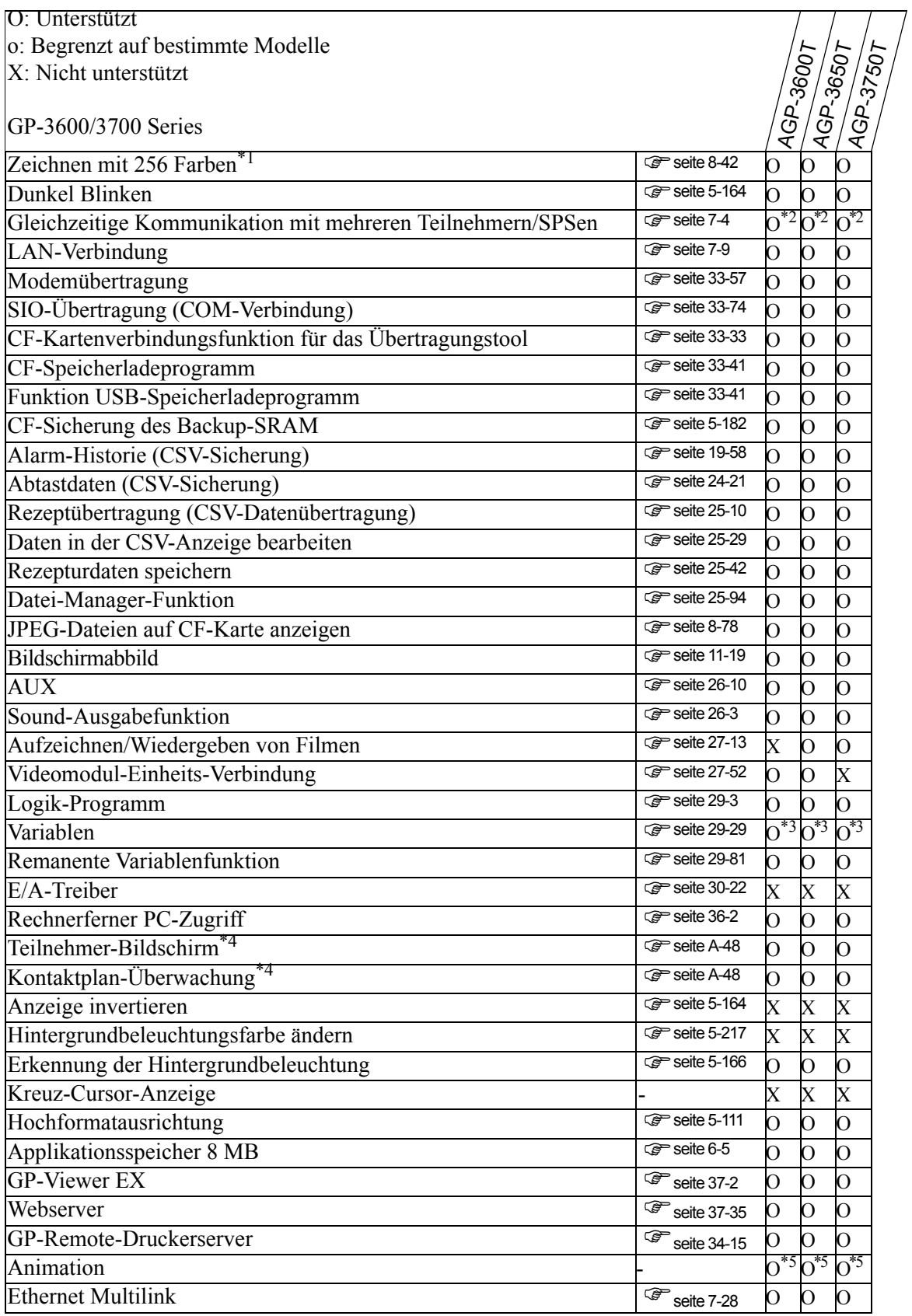

- \*1 Informationen zur Anzeigenfarbe finden Sie in Ihrem Hardware-Handbuch oder unter "8.5.1 Einstellen der Farben" (seite 8-42) .
- <span id="page-23-0"></span>\*2 Bis zu vier Treiber können simultan verbunden werden.
- <span id="page-23-1"></span>\*3 Es können Variablen mit bis zu 6000 Punkten eingerichtet werden.
- <span id="page-23-2"></span>\*4 Abhängig von den Geräte-/SPS-Einstellungen.
- <span id="page-23-3"></span>\*5 Kann nicht auf einem Fenster-Bildschirm abgelegt werden.

## **Modelle, die die Steuerung unterstützen**

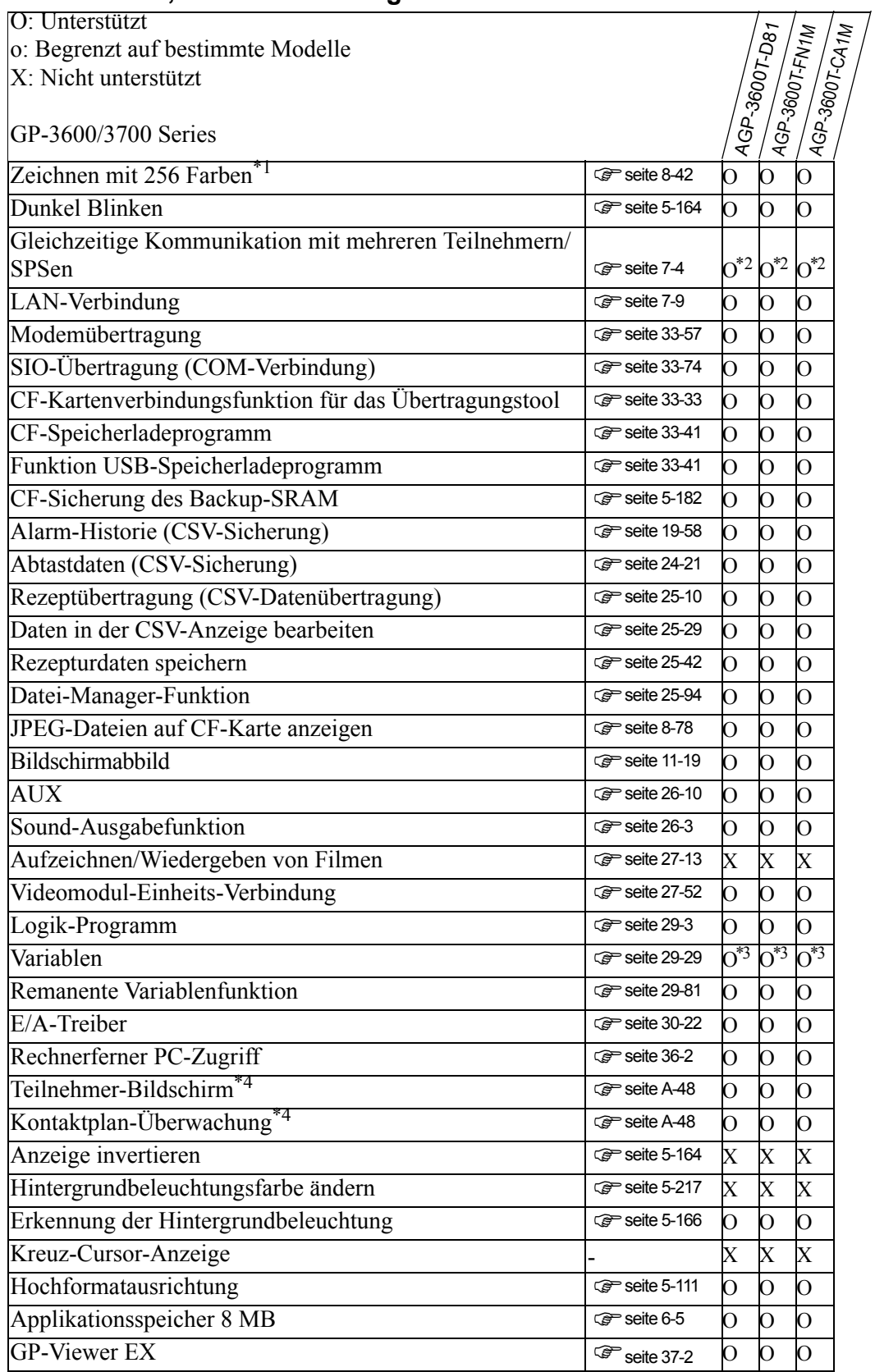

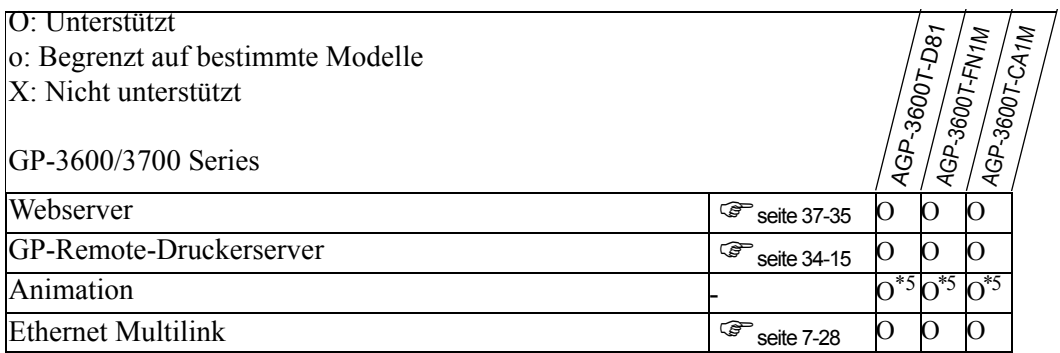

<span id="page-25-0"></span>\*2 Bis zu vier Treiber können simultan verbunden werden.

<span id="page-25-1"></span>\*3 Es können Variablen mit bis zu 6000 Punkten eingerichtet werden.

<span id="page-25-2"></span>\*4 Abhängig von den Geräte-/SPS-Einstellungen.

<span id="page-25-3"></span>\*5 Kann nicht auf einem Fenster-Bildschirm abgelegt werden.

# **1.3.6 LT3000 Series**

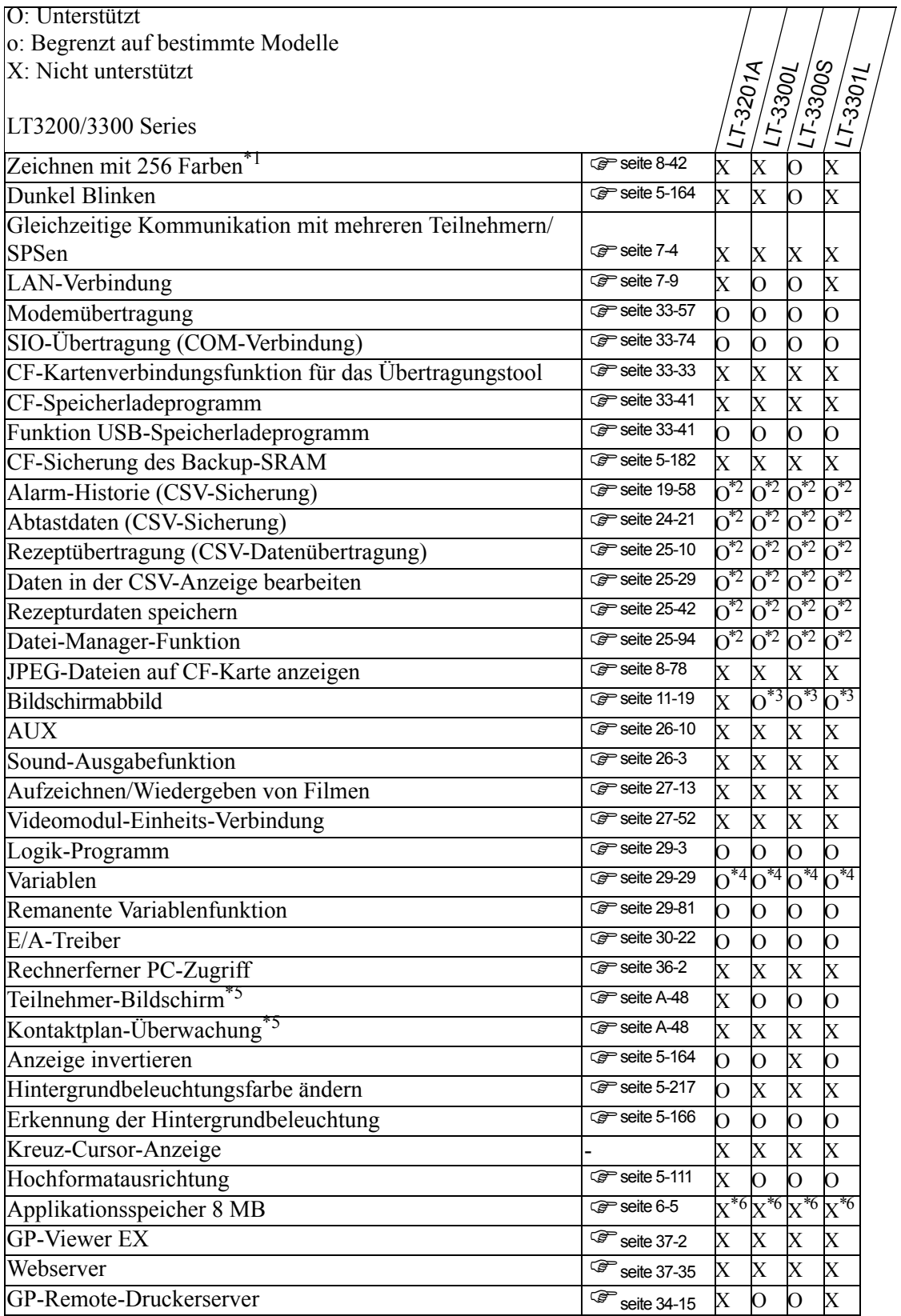

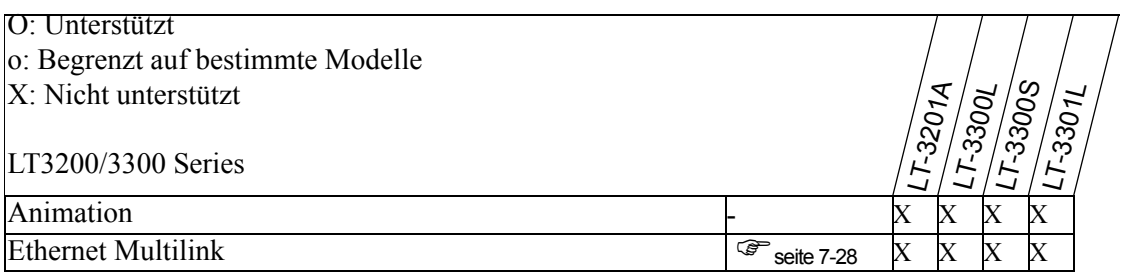

<span id="page-27-0"></span>\*2 USB-Speicher kann verwendet werden. Eine CF-Karte kann nicht verwendet werden.

<span id="page-27-1"></span>\*3 Bildschirme können nicht auf der CF-Karte abgebildet werden.

<span id="page-27-2"></span>\*4 Es können Variablen mit bis zu 6000 Punkten eingerichtet werden.

<span id="page-27-3"></span>\*5 Abhängig von den Geräte-/SPS-Einstellungen.

<span id="page-27-4"></span>\*6 Der Applikationsspeicher beträgt 6 MB.

 $\leftrightarrow$ 

# **1.3.7 IPC Series (PC/AT)**

#### **PC/AT, PL-Serie**

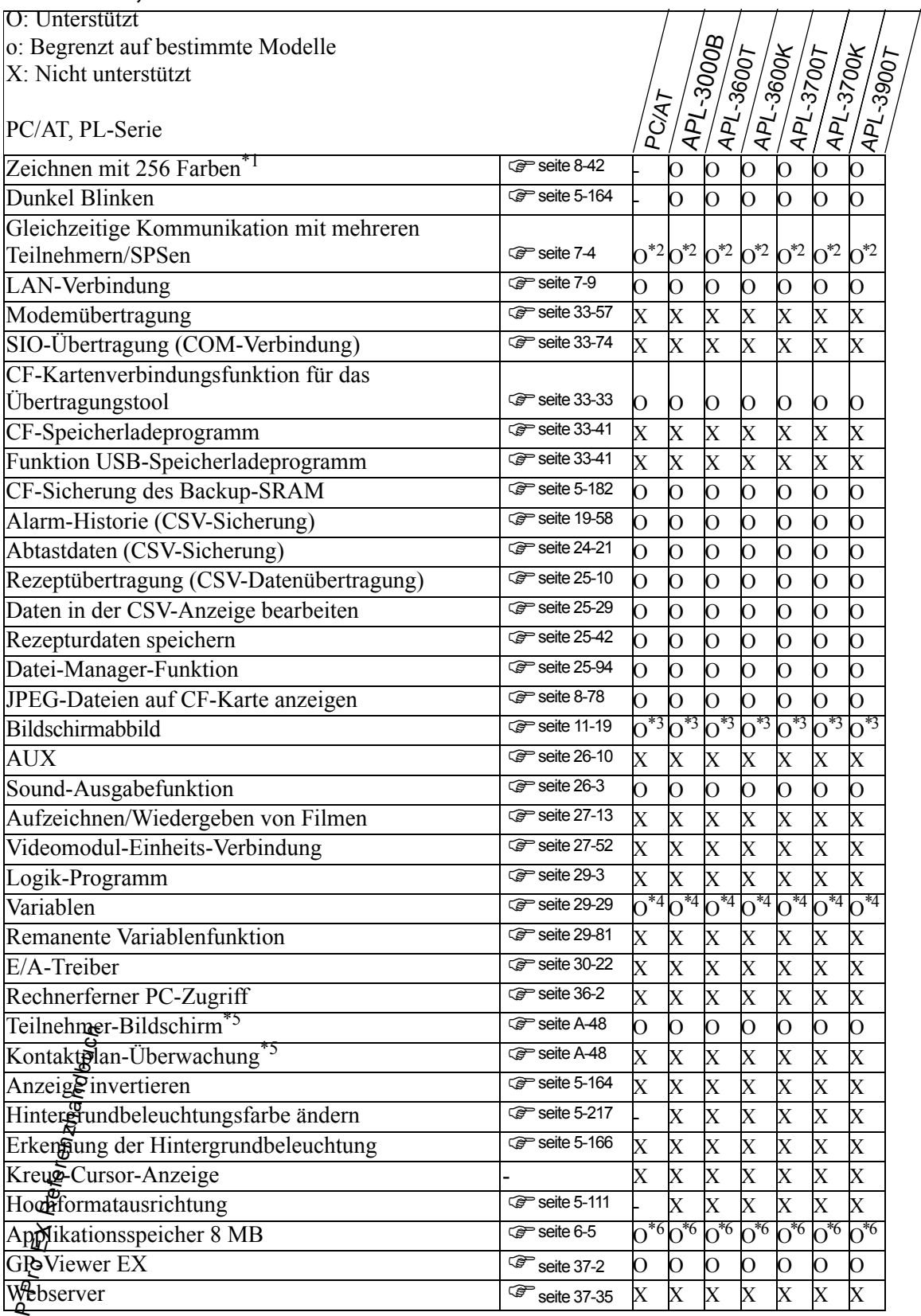

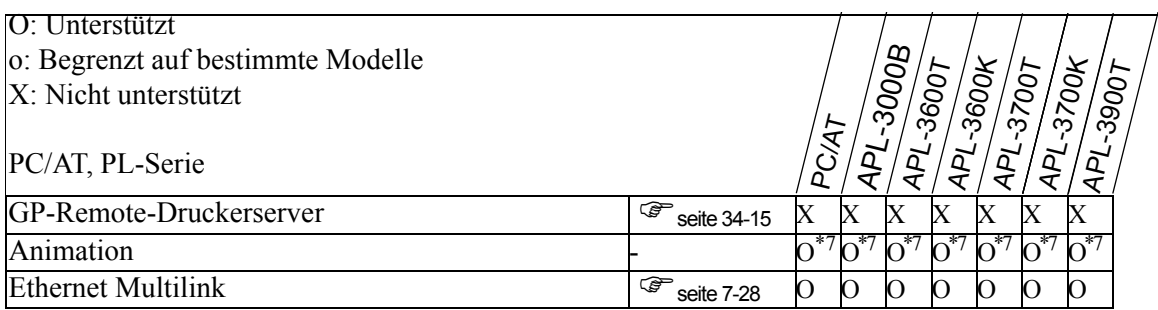

<span id="page-29-0"></span>\*2 Es können bis zu vier Treiber gleichzeitig angeschlossen werden.

<span id="page-29-1"></span>\*3 Die Funktion "Bildschirmabbilder auf FTP-Server speichern" ist nicht verfügbar.

<span id="page-29-2"></span>\*4 Es können Variablen mit bis zu 6000 Punkten eingerichtet werden.

<span id="page-29-3"></span>\*5 Abhängig von den Geräte-/SPS-Einstellungen.

<span id="page-29-4"></span>\*6 Der Applikationsspeicher beträgt 16 MB.

<span id="page-29-5"></span>\*7 Kann nicht auf einem Fenster-Bildschirm abgelegt werden.

#### **PS Series**

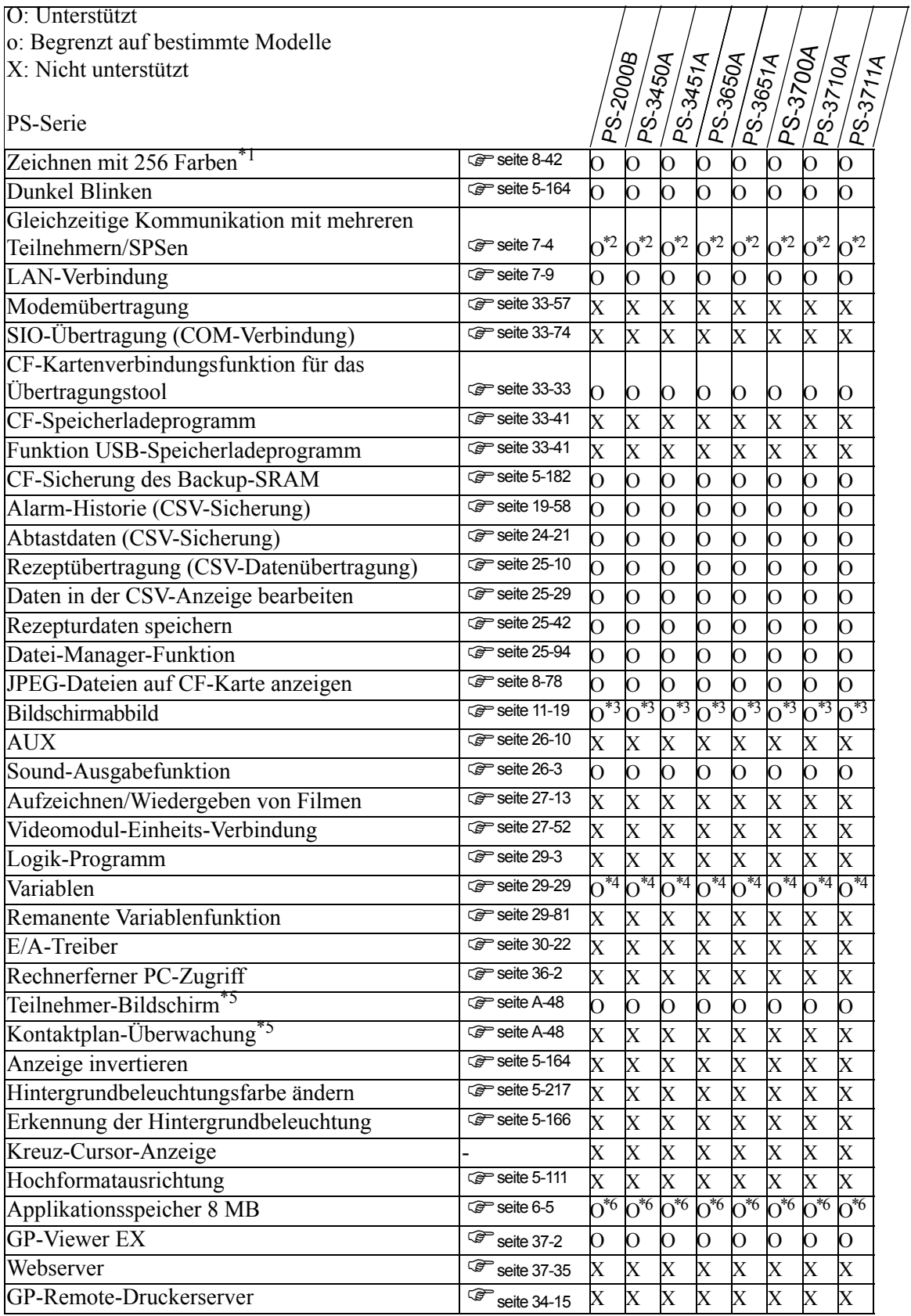

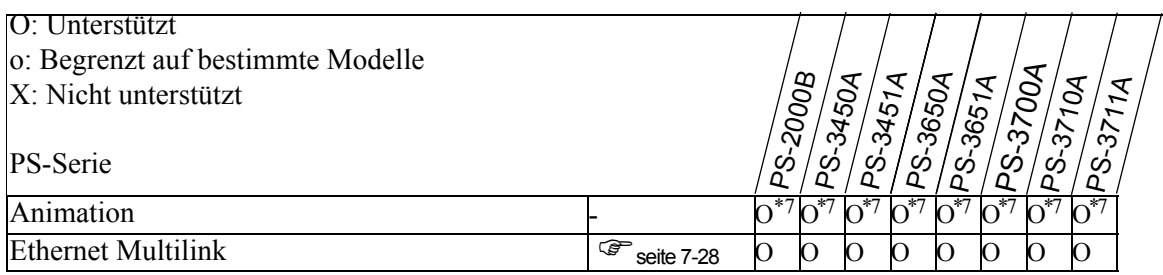

<span id="page-31-0"></span>\*2 Es können bis zu vier Treiber gleichzeitig angeschlossen werden.

<span id="page-31-1"></span>\*3 Die Funktion "Bildschirmabbilder auf FTP-Server speichern" ist nicht verfügbar.

<span id="page-31-2"></span>\*4 Es können Variablen mit bis zu 6000 Punkten eingerichtet werden.

<span id="page-31-3"></span>\*5 Abhängig von den Geräte-/SPS-Einstellungen.

<span id="page-31-4"></span>\*6 Der Applikationsspeicher beträgt 16 MB.

<span id="page-31-5"></span>\*7 Kann nicht auf einem Fenster-Bildschirm abgelegt werden.

#### **1.3.8 ST3000 Series**

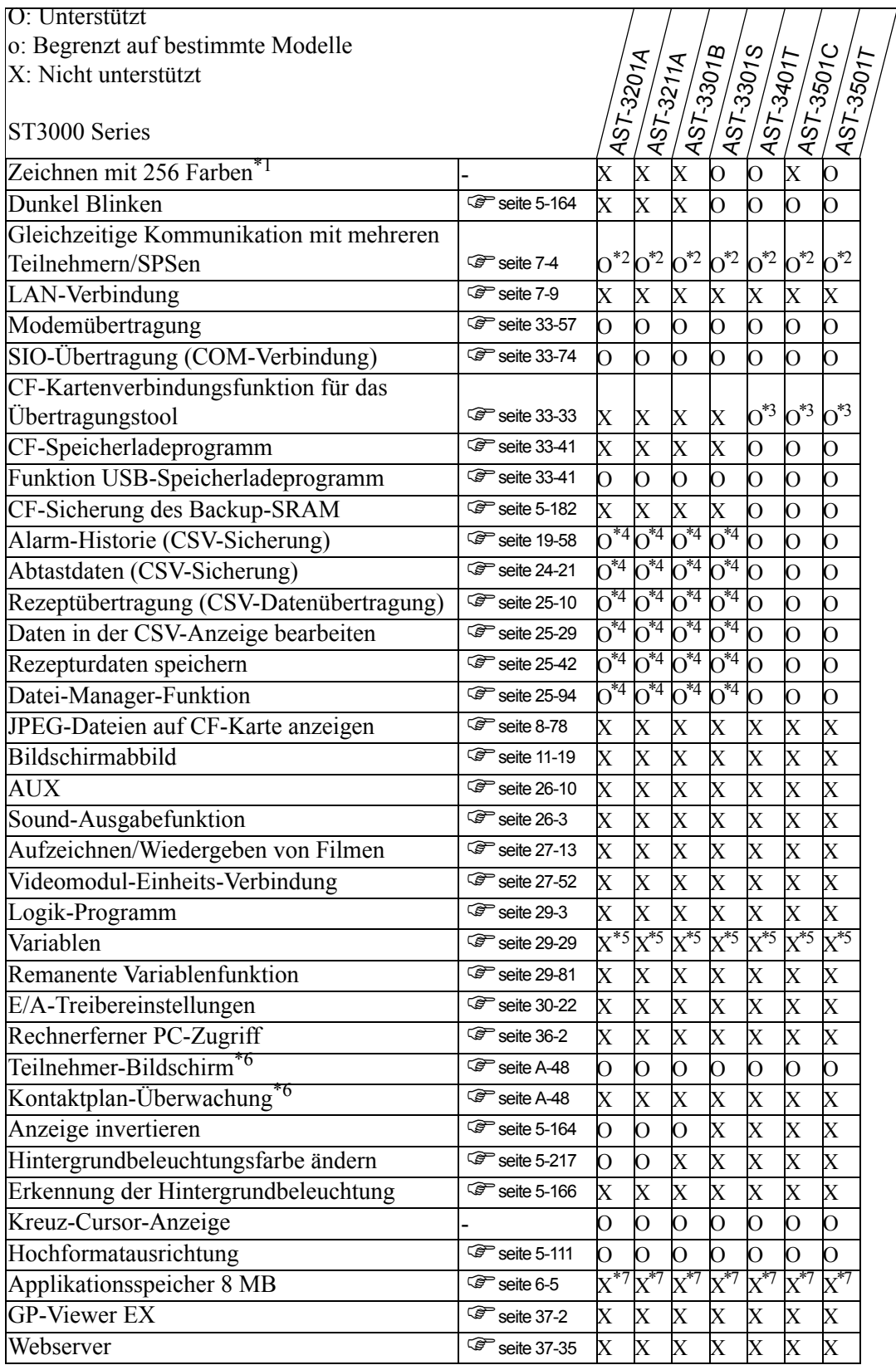

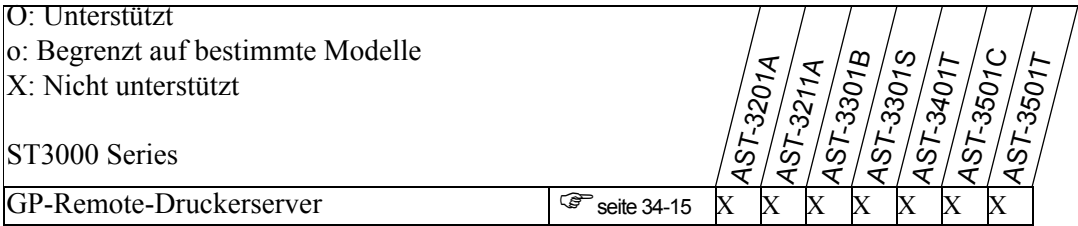

- <span id="page-33-0"></span>\*2 Es können bis zu zwei Treiber gleichzeitig angeschlossen werden.
- <span id="page-33-1"></span>\*3 Nur unterstützt, wenn mit einem USB-Übertragungskabel verbunden.
- <span id="page-33-2"></span>\*4 USB-Speicher kann verwendet werden. Die CF-Karte kann nicht verwendet werden.
- <span id="page-33-3"></span>\*5 Es können Variablen mit bis zu 1000 Punkten eingerichtet werden.
- <span id="page-33-4"></span>\*6 Abhängig von den Geräte-/SPS-Einstellungen.
- <span id="page-33-5"></span>\*7 Der Applikationsspeicher beträgt 6 MB.